# **departamento de Física**<br>universidad de buenos aires - exactas

Juan José Giambiagi

# Clase 02

# Uso de simulador Falstad

# Laboratorio de física 2 para químicos

02/09/2021 Labo F2 Q-2C 2021-Maricel Rodriguez 1

#### **Armado de circuitos con simulador**

lepartamento de Física

Para dibujar y medir circuitos vamos a usar el **Applet** de circuitos:

#### **https://www.falstad.com/circuit/**

#### **Tutorial en clase**

- Con el mouse al pararse sobre una componente podemos ver abajo a la derecha valores correspondientes a dicho componente.
- Con botón derecho del mouse sobre componentes del circuito se puede eliminarlas, editarlas, ver un SCOPE (osciloscopio) que en tiempo real muestra la corriente y tensión del mismo, etc.
- En el menú DRAW se puede agregar componentes electrónicas pasivas y activas.
- En el menú CIRCUIT se puede cargar circuitos ya preestablecidos.
- En el menú FILE se puede cargar y guardar circuitos. Los mismos se guardan en formato TXT o como imagen.

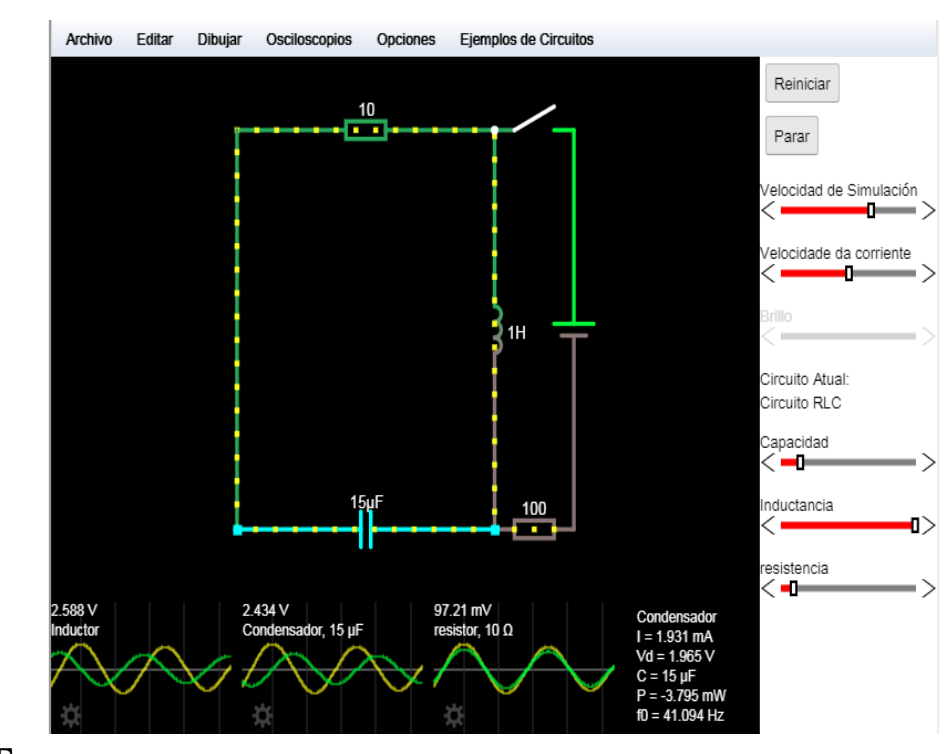

## **4) Arreglo experimental: armado de circuitos 1) Ley de Ohm**

#### **Actividad 1)**

-Cargar en el applet la figura correspondiente a la Ley de Ohm, archivo: "LeyDeOhm\_Figura1a.txt".

- Ir moviendo la barra RESISTANCE en el panel derecho (variar R) y medir el valor de la corriente I del circuito.

-¿Qué variable conviene graficar en función de que otra para verificar que el circuito siga un comportamiento predicho por la Ley de Ohm? Discuta los resultados obtenidos.

#### **Actividad 2)**

-Armar el circuito de la Figura 1b – *divisor resistivo*. Para ello cargar en el applet el archivo : "LeyDeOhm\_Figura1b.txt"

-Graficar  $V_{R2}$  vs R2/(R1+R2), ¿Qué obtiene de la pendiente?

### **4) Arreglo experimental: armado de circuitos**

### **2) Leyes de Kirchhoff**

- Cargar en el applet los archivos .txt de los circuitos de Kirchoff:
	- LeyDeKirchoff\_Figura2a.txt
	- LeyDeKirchoff\_Figura2b.txt
- Para cada uno de los circuitos y verificar si las leyes de Kirchoff explican el comportamiento observado.
- En cada caso, repetir para distintos valores de la fuente y de las resistencias y reportar los resultados (puede ser en una tabla, en la misma figura, etc.).

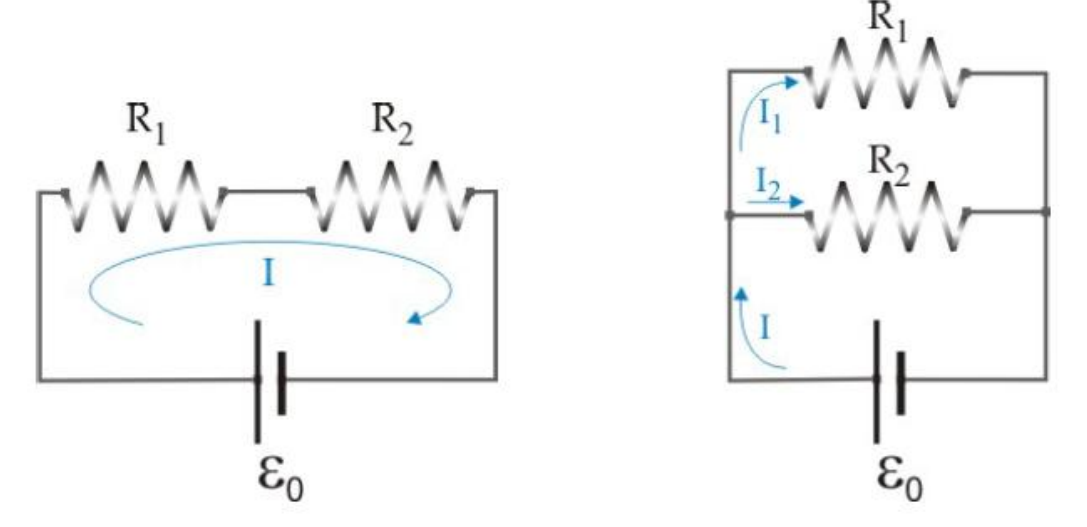

-¿Dónde y cómo ubicaría el/los multímetros para medir corriente y voltaje en cada una de las figuras? Esquematizar sobre los dibujos.

lepartamento de Física